# FLAP-ELEVATOR Mix (F-E)

This function is used to compensate for trim changes when flaps are deployed for show flight or landing by mixing in a small movement of elevator. FLAP-ELEVATOR Mix (F-E)<br>
This function is used to compensate for trim<br>
changes when flaps are deployed for show flight or<br>
landing by mixing in a small movement of elevator.<br>
The elevator should be adjusted to move only a<br> small deflection amount: too much elevator can make the model difficult to control.

The amount of correction can be adjusted sepa-FLAP-ELEVATOR Mix  $(F-E)$ <br>
This function is used to compensate for trim<br>
changes when flaps are deployed for show flight or<br>
changes when flaps are deployed for show flight or<br>
The elevator should be adjusted to meve only a and the neutral mixing position can be offset from the flap neutral position. Flap-to-elevator mixing can be turned on and off during flight by setting a switch, but if an ON/OFF switch is not set, it remains on all the time. The amount of mixing can be changed by setting a volume control.

Setting Up Flap-to-Elevator Mixing Activation of command

In the Condition Menu, press the F-E key to get the FLP TO ELE menu shown below.

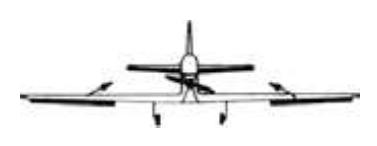

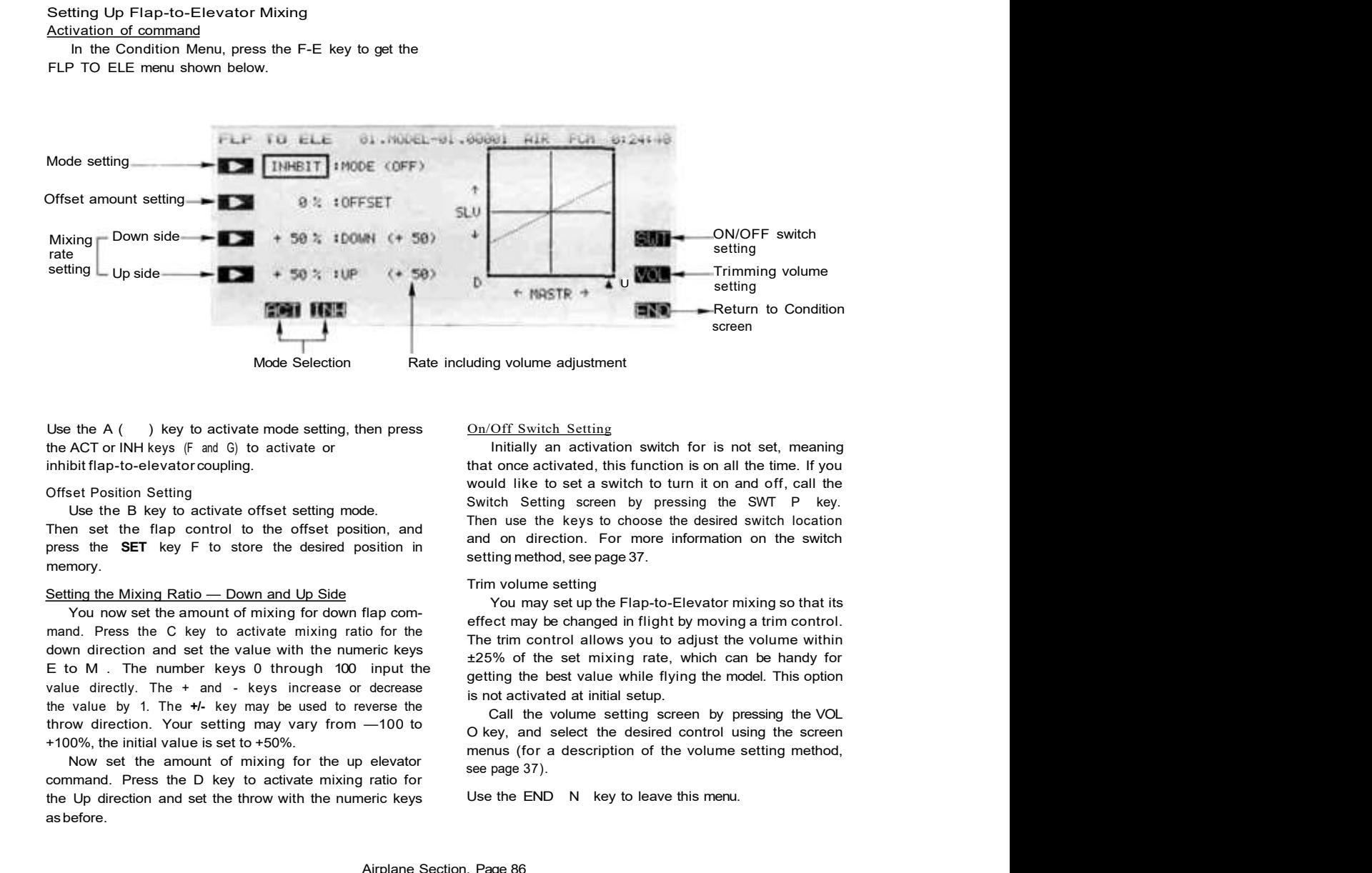

Use the  $A$  ( ) key to activate mode setting, then press the ACT or INH keys (F and G) to activate or inhibit flap-to-elevator coupling.

Use the B key to activate offset setting mode. press the SET key F to store the desired position in memory.

## Setting the Mixing Ratio — Down and Up Side<br>New setting Natio — Down and Up Side

You now set the amount of mixing for down flap command. Press the C key to activate mixing ratio for the<br>The trim control allows you to adjust the volume within E to M . The number keys 0 through 100 input the value directly. The + and - keys increase or decrease throw direction. Your setting may vary from —100 to

Now set the amount of mixing for the up elevator command. Press the D key to activate mixing ratio for the Up direction and set the throw with the numeric keys as before.

### On/Off Switch Setting

Offset Position Setting<br>Lisa the Pulse to set a subset of the Setting screen by pressing the SWT P key. Initially an activation switch for is not set, meaning that once activated, this function is on all the time. If you would like to set a switch to turn it on and off, call the Then use the keys to choose the desired switch location and on direction. For more information on the switch setting method, see page 37.

You may set up the Flap-to-Elevator mixing so that its effect may be changed in flight by moving a trim control. ±25% of the set mixing rate, which can be handy for getting the best value while flying the model. This option is not activated at initial setup.

+100%, the initial value is set to +50%.<br>
menus (for a description of the volume setting method, Call the volume setting screen by pressing the VOL O key, and select the desired control using the screen see page 37).

Use the END N key to leave this menu.